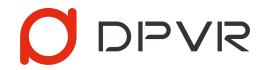

# Introduction of "StarLink" Solution v1.0.0

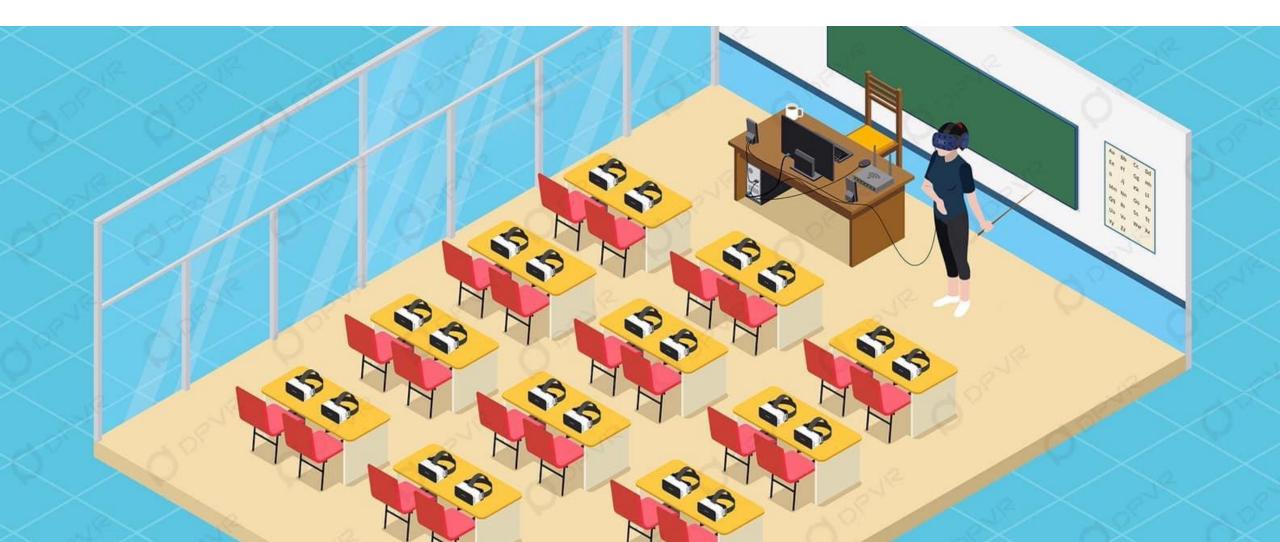

### Introduction

SteamVR is available.

## 

• Through the WLAN, the PCVR content can be mirrored into multiple HMDs, so that the user of HMD can have a first-person immersive perspective in real-time. This solution can be widely used in multi-person VR learning and training, etc.

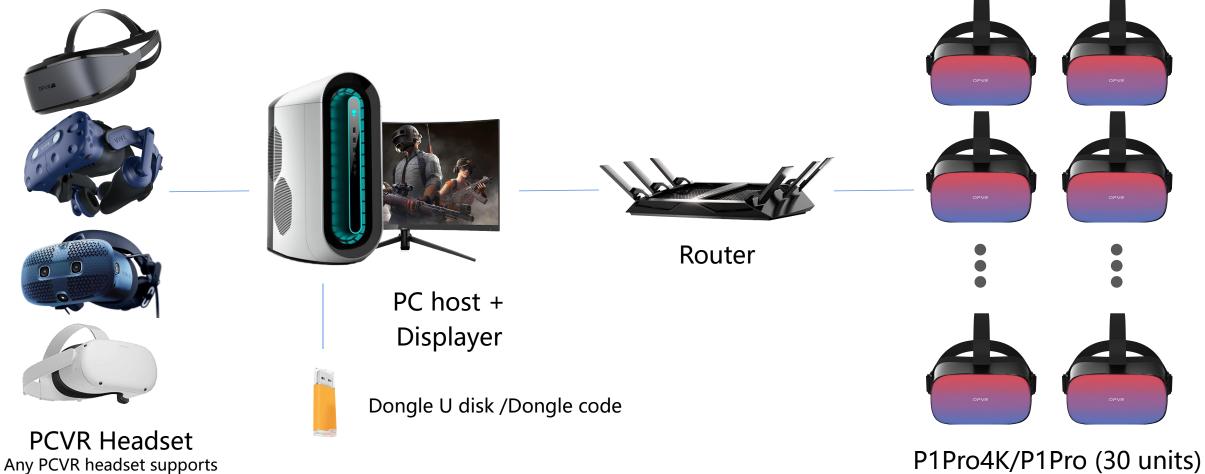

### Advantages: High Definition/Dizziness Free/Multi-Screened DPVR

- • HD: The high resolution of the content transmitted to the HMDs is approximately equal to a panoramic video with a resolution of 16K.
- Dizziness Free: The real-time drawing and position data transfer ensuring the viewer's perspective is consistent with the presenter's. And solve the problem caused by inconsistency between virtual reality and reality
- Multi devices: Supporting 30 devices on the screen at the real-time under 10M bitrate, and supports 50 devices under 5M bitrate.

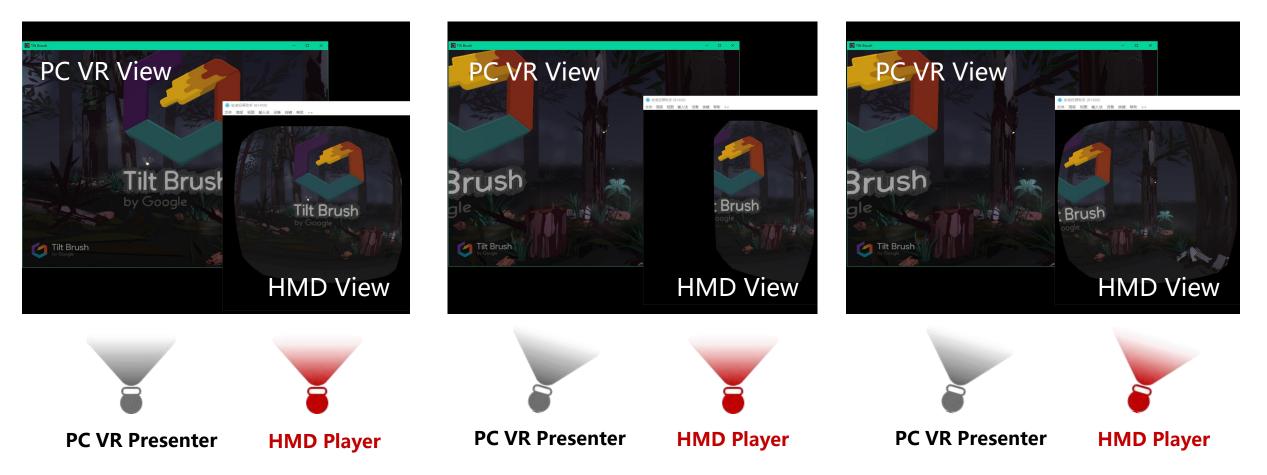

### Hardware List and Configuration

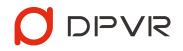

| VR Devices | R Devices Model Options    |     |  |
|------------|----------------------------|-----|--|
| PC VR      | HTC VIVE PRO               |     |  |
|            | HTC COSMOS                 | - 1 |  |
|            | OC Quest 2                 |     |  |
|            | DPVR E3 Series             |     |  |
| HMD        | P1Pro 4K                   |     |  |
|            | P1Pro Less than 5<br>units |     |  |
|            | P1                         |     |  |

| PC Suit                                                                                                    | Recommended Configuration                             | QTY |  |  |
|----------------------------------------------------------------------------------------------------|-------------------------------------------------------|-----|--|--|
| Displayer                                                                                                    | _                                                     | 1   |  |  |
|                                                                                                    | Processor: Intel i5-9600K equal or above.             |     |  |  |
| PC Host                                                                                                    | Display card: NVIDIA GeForce RTX 2060 equal or above. |     |  |  |
|                                                                                                    | RAM: 8GB equal or above.                              |     |  |  |
|                                                                                                    | System: Windows 10 64                                 |     |  |  |
|                                                                                                    | USB / DP / HDMI: Depends on the type of PCVR headset. |     |  |  |
| PS: The load on the "StarLink" SERVER is about 10% of the VR content load. The configuration of the PC mainly depends on the VR content. |                                                       |     |  |  |

**PS: Only supports NVIDIA series graphics cards.** 

**PS:** Any PCVR headset supports SteamVR is available.

| Other Devices     | Recommended Configuration      | QTY |
|-------------------|--------------------------------|-----|
| Enterprise Router | NETGEAR R8000P equal or above. | 1   |
| Dongle            | Depends on solution provider   | 1   |
| Cable             | CAT6                           | 1   |

**PS:** Dongle U disk or Dongle code.

## **Software List and Configuration**

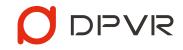

| Software                                   | Descriptions                                                                                                    | Software installation and usage requirements                                                                                                    |
|--------------------------------------------|----------------------------------------------------------------------------------------------------|----------------------------------------------------------------------------------------------------|
| <b>DPVR_StarLinkServer</b><br>(SERVER end) | under the same WIFI, and<br>transmit the content of the                                                                                                    | <ol> <li>Unzip the compressed package (Only English characters, digit, space,<br/>underline allowed on the path of the package)</li> <li>Windows 10 OS with Virbox User Tool (If the Server can not detect the<br/>dongle, then Elite4S SDK installation is needed.)</li> <li>SteamVR is activated and the PCVR headset is connected and recognized.</li> <li>Insert the dongle to the PC or activate the dongle code to run the<br/>DPVR_StarLinkServer.exe.</li> </ol> |
| (Player end)<br>(English version is        | Receive commands from the<br>SERVER end under the same<br>WIFI in real-time, and transfer<br>the PCVR content to the<br>HMD PLAYER end according<br>to posture data. | <ol> <li>Update the specific firmware version to complete the DPVR_StarLinkPlayer<br/>installation. P1Pro4K: P1PV501B002SP35</li> <li>P1Pro: under development.</li> <li>P1: under development.</li> <li>Reboot the HMD, and click the icon to enter the StarLinkPlayer.</li> </ol>                                                                                                    |

## **Software List and Configuration**

| Software                        | Descriptions                                                                                                    | Software installation and usage requirements                                                                                                    |
|---------------------------------|----------------------------------------------------------------------------------------------------|----------------------------------------------------------------------------------------------------|
| DPVR_AppPatch                   | To recognize SteamVR's apps<br>and games, need to have<br>DPVR AppPatch. And to<br>support modifications of FPS<br>and resolution to optimize<br>the performance. | <ol> <li>Windows 10 OS with Virbox User Tool (If the Server can not detect the dongle, then Elite4S SDK installation is needed.)</li> <li>Insert the dongle to the PC or activate the dongle code to run the DPVR_AppPatch.exe</li> <li>Drag the icon of app/game to the window to patch.</li> </ol> |
| Virbox User Tool<br>Elite4S SDK | The software and driver for<br>Dongle U disk and Dongle<br>code activation.                                                                                       | <ol> <li>Windows 10 OS with Virbox User Tool is necessary.</li> <li>If the Server can not detect the dongle, then Elite4S SDK installation is<br/>needed.</li> </ol>                                                                                                    |

### **Deployment and Use**

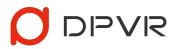

1. Turn off/uninstall the firewall software on the PC, install the Virbox User Tool.

**Special note:** If the Virbox is not installed, the dongle can not be activated.

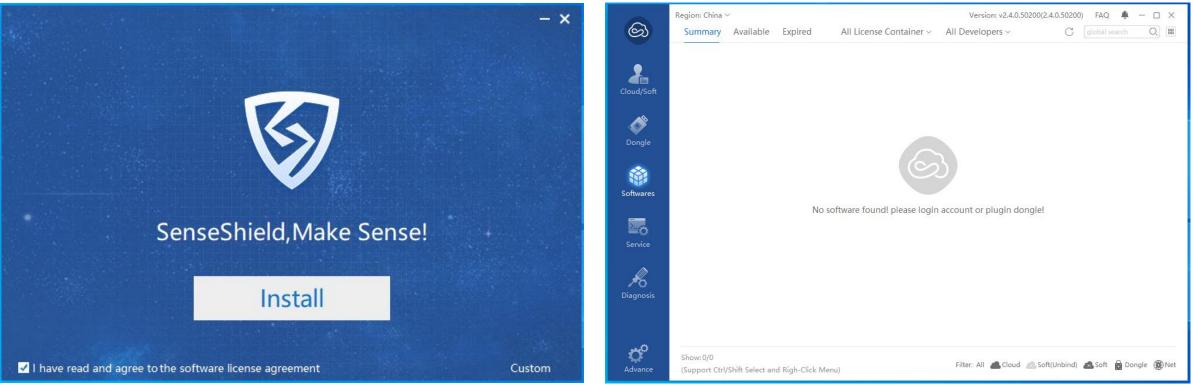

Virbox User Tool installation interface

Virbox User Tool operation interface

- 2. Activation of "StarLink" SERVER end.
- For using the dongle U disk, insert it to the PC to activate.
- For using the dongle code, please follow the instruction below.

| 0                     | Region: China 🗸 |   |                         | Version: v2.2.0.45290(2.3.0.4 | License-key Activate Online |                                  |            | _             | - n × |
|-----------------------|-----------------|---|-------------------------|-------------------------------|-----------------------------|----------------------------------|------------|---------------|-------|
| හි                    | Cloud Accounts  | + |                         |                               | License Key                 |                                  |            |               |       |
| 2                     | Offline         | * |                         |                               | License Key: 8MC            | VG                               |            | Activate      |       |
| Cloud/S               | » Local Soft    |   | License Info            |                               | Refresh                     | 10                               | -4         | Activate<br>5 |       |
| <i>*</i>              | 1 2             |   | Account/Host:           | Local Soft                    | License Key                 | Soft Lock S/N                    | Status Oth |               |       |
| Dongle                |                 |   | Host IP:                | 192.168.3.3                   |                             |                                  |            |               |       |
| *                     |                 |   | ☆ License:              | 0                             |                             |                                  |            |               |       |
|                       |                 |   | Available Licenses:     | 0                             |                             |                                  |            |               | >     |
| _                     |                 |   | Expired Licenses:       | 0                             |                             |                                  |            |               |       |
| Service               |                 |   |                         |                               |                             |                                  |            |               |       |
|                       |                 |   | Refresh                 |                               | Warning: Unbinding Licens   | se-key will delete its all licen | ises!      |               |       |
| <b>R</b><br>Diagnosis |                 |   | Create Offline-Bound c2 | d File Import Offline         | -Bound d2c File             |                                  |            |               |       |
|                       |                 |   | License-key Activate Or | line <u>License-key Act</u>   | ivate From Web              |                                  |            |               |       |
| <b>Ö</b><br>Advance   |                 |   |                         |                               |                             |                                  |            |               |       |

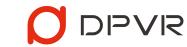

#### 3. When the dongle is activated, it should be detected by the server. Otherwise, the

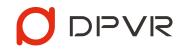

#### Elite4S SDK installation is required as supplemental.

**Special Note:** When Elite4S SDK opens in non-Chinese Windows OS, the description will be unrecognizable due to the English version is not available..., Please follow the steps

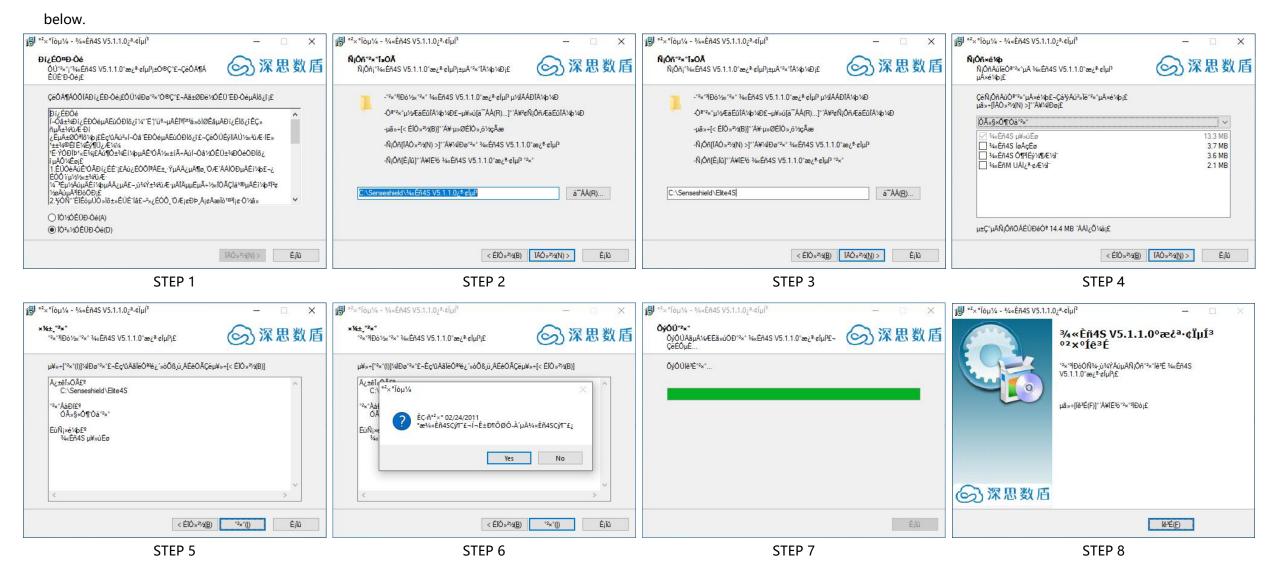

4. Running DPVR\_AppPatch.exe: Drag the apps exe. to the window to patch.

### 

#### Special Note:

- The unpatched app/game will not be recognized by "StarLink".
- Drag the patched app/game icon to the window to un-patch..
- If the PC configuration is too low to run the multi-screens, lower the FPS and resolution to ensure smooth operation.

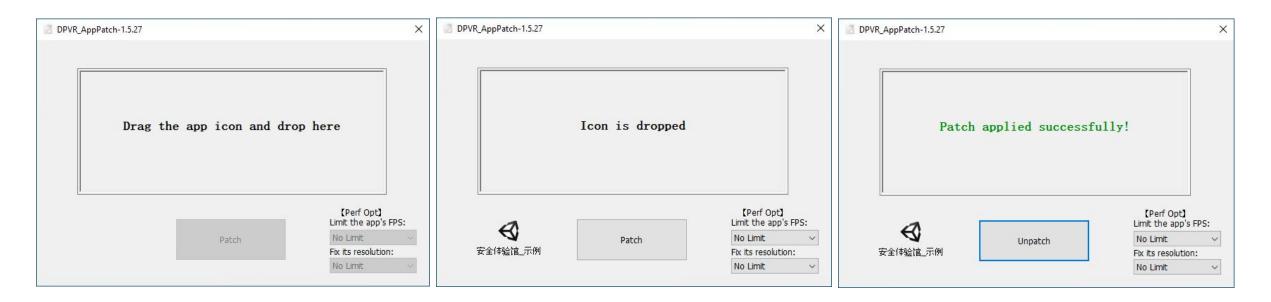

5. Running Steam VR: Please make sure the PC VR headset is connected, run the DPVR\_StarLinkServer.exe to activate the SERVER end.

#### Special note:

- If the SteamVR is not activated, which will result in initialization failure and cannot be used normally.
- Please make sure the path of DPVR\_StarLinkServer.exe only consists of English characters/digits/space and underline.
- Please make sure the "StarLink" SERVER end is activated.
- The access of internet is allowed and make sure the firewall or AntiVirus is turned off.
- Please click the setting to chose the internet, when there are multi internet cards available.

| DPVR STAR LINK 1.0.0                                   | Image: Auto Play Image: Play Image: Play Imag | NETWORK SETTINGS                                            |
|--------------------------------------------------------|----------------------------------------------------------------------------------------------------|-------------------------------------------------------------|
| MAX SUPPORT: 5   FOUND: 0 CONNECTED: 0 DISCONNECTED: 0 | (+ CALIBRATE)                                                                                                    | Intel(R) PRO/1000 PT #2(192.168.1.2) V<br>SREAMING SETTINGS |
|                                                        | Ві                                                                                                    | trate 5 Mbps ~                                              |
|                                                        | Resol                                                                                                    | vition 2560x1280 v                                          |
|                                                        |                                                                                                    | FPS 30 ~                                                    |
|                                                        |                                                                                                    | ок                                                          |

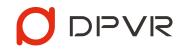

#### 6. Upgrade the firmware according to the HMD model to complete the DPVR\_StarLinkPlayer

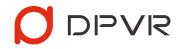

P1Pro 4K: P1PV502B002SP244-STARLINK4K / P1Pro: under development/ P1: under development
 installation.

- Refer to AIO Upgrade Firmware.pdf for the upgrade instruction.
- 7. Connect the HMD and PC under the same enterprise router.
- Use CAT6 cable to connect the PC with the router.
- Click the DPVR\_StarLinkPlayer at the My apps on the launcher, then enter the WIFI setting by clicking the icon on the upper right corner.

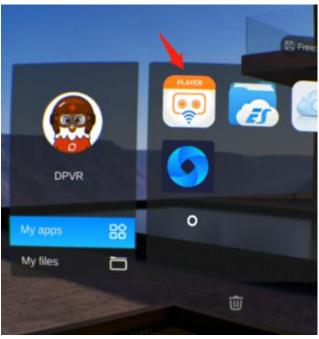

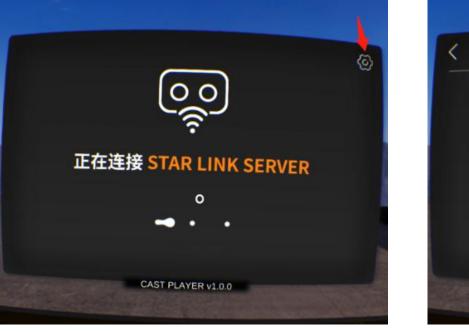

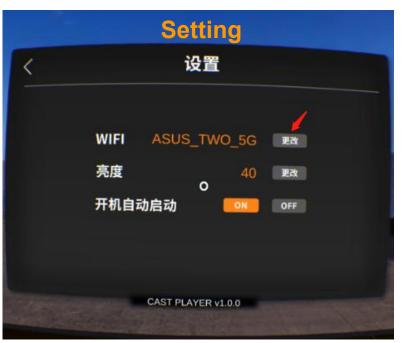

App entrance

Connecting interface

Setting interface

### 8. After the WIFI setting, wait for the connecting between SERVER end and PLAYER end automatically.

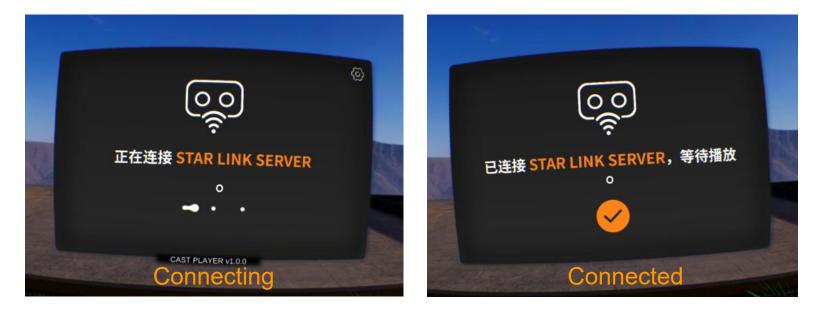

• After connected successfully, the SERVER end will be shown as below.

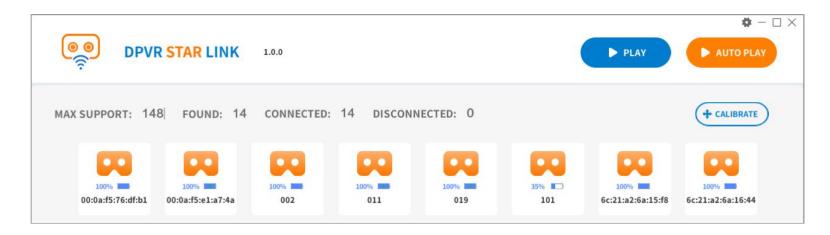

#### Special Note:

- The English interface of the Player end is under development.
- After the initial activation of the Player end, the DPVR\_StarLinkPlayer will be activated automatically once the HMD is turned on. To turn off the auto-activation in the setting.
- The "setting "is available when the PLAYER end is not connected with the SERVER end. It is not available when they are connected.

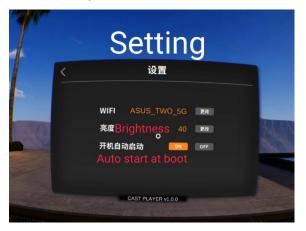

9. Click the "Play" to start the screen sharing between the PC VR and the HMD once the SERVER end and the PLAYER end are connected.

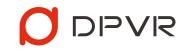

#### **Special Note:**

- Before playing, correcting the viewing angle by the SERVER end to ensure all HMDs at the PLAYER end are facing the same direction.
- Please do not pull out the dongle during playing. Otherwise, it will fail to play.
- Modification of streaming specification, including resolution, FPS, and Bitrate is supported by the setting of the SERVER end for a best playing performance.

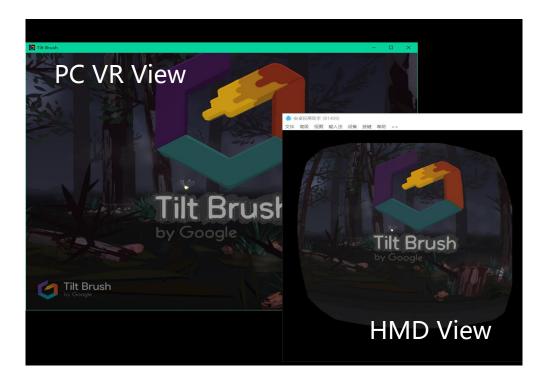

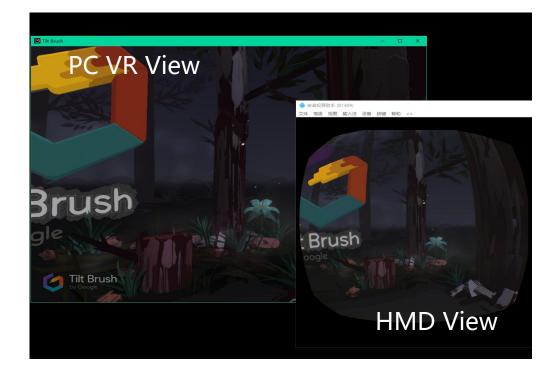

Special Note: The presenter can turn his head left and right/up and down at will when using it,

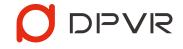

but it is not recommended to tilt the head drastically, which will cause dizziness to the viewer.

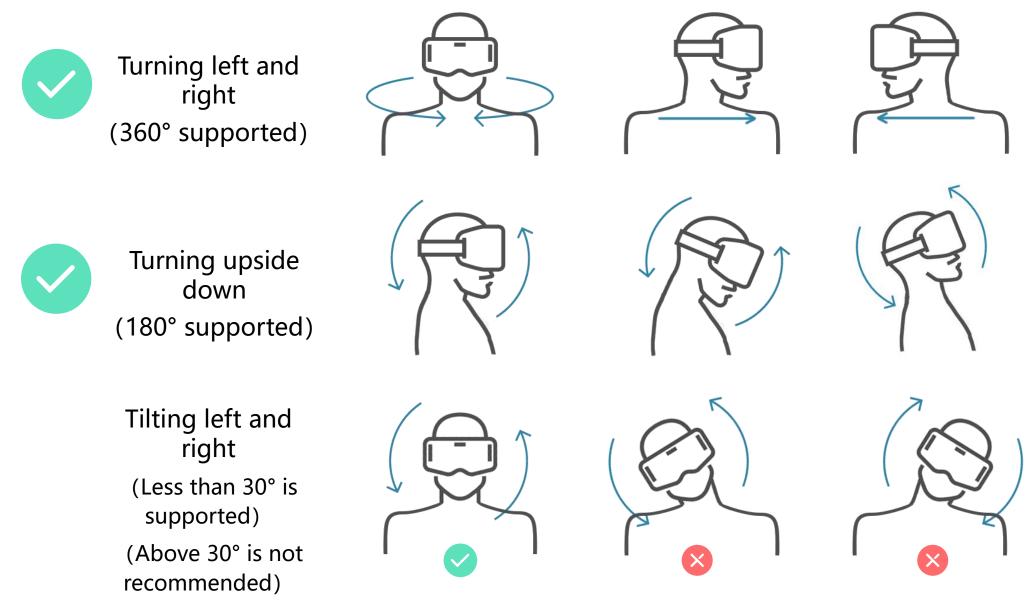

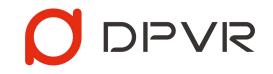